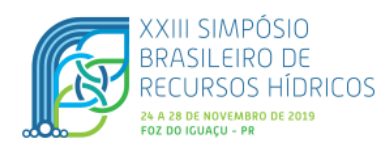

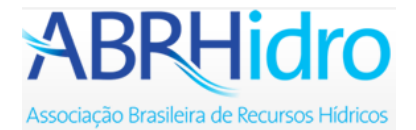

## **XXIII SIMPÓSIO BRASILEIRO DE RECURSOS HÍDRICOS**

# **USO DE MODELO NUMÉRICO PARA SIMULAÇÃO DE ASSOREAMENTO EM RESERVATÓRIO**

*Laís Turato Ballerini Silva<sup>1</sup> ; Emmanuel Kennedy da Costa Teixeira<sup>2</sup> ; Leonardo Montes Furtado<sup>3</sup> ; Martiniano Alves da Silva Filho<sup>4</sup> ; Alberto Varotto Rinco Dutra<sup>5</sup>* ; *Lucas Cordeiro Ribeiro<sup>6</sup> ; Jackson de Oliveira Pereira<sup>7</sup> & Anderson Ravik dos Santos<sup>8</sup>*

**RESUMO** – Compreender o comportamento de sedimentos é de suma importância para estimativa da vida útil do reservatório ou para que possam ser previstas intervenções para retirada do material assoreado. Para tal, podem-se utilizar modelos numéricos, sendo eles de uso cada vez mais frequente. Um modelo numérico unidimensional que permite simular o transporte de sedimentos é o *software* HEC-RAS. Esse *software* apresenta uma estrutura simples, porém existe uma carência de informações sobre como utilizá-lo para simulação do assoreamento em reservatórios. Assim, este estudo visa apresentar os detalhes necessários para simulação do transporte de sedimentos de forma a auxiliar na aplicação do HEC-RAS para estimativa de assoreamento em projetos futuros. A versão utilizada do *software* foi a 4.1.0, sendo que foi simulado o assoreamento com base nos dados hidrossedimentológicos de uma usina hidrelétrica. Os resultados gerados a partir do HEC-RAS foram comparados com os valores de batimetria realizados nos anos de 2008 e 2011, chegando-se a resultados próximos entre o simulado e o real, com ocorrência de assoreamento nas seções localizadas a montante do reservatório.

**ABSTRACT** – Understanding the behavior of sediment is of utmost importance for estimating the useful life of the reservoir or so that interventions can be envisaged for the removal of the silted material. In order to do so, numerical models can be used, and their use is getting more and more frequent. A one-dimensional numerical model that allows the simulation of sediment transport is the HEC-RAS software. This software presents a simple structure, but there is a lack of information on how to use it to simulate sedimentation in reservoirs. Thus, this study aims to present the necessary details for simulation of sediment transport in order to assist the application of HEC-RAS to estimate sedimentation in future projects. The version of the software used was 4.1.0, and silting was simulated based on hydro sedimentological data from a hydropower plant. The results generated from HEC-RAS were compared with the values of bathymetry performed in the years of 2008 and 2011, reaching close results between the simulated and the real, with occurrence of silting in the sections located upstream of the reservoir.

**Palavras-Chave** – HEC-RAS; Hidrossedimentologia.

-

<sup>1)</sup> Universidade Federal de São João del-Rei, Rod. MG 443 km 07, Ouro Branco MG, (31) 99890-6715, laishmhp@gmail.com

<sup>2)</sup> Universidade Federal de São João del-Rei, Rod. MG 443 km 07, Ouro Branco MG, (31) 98716-1876, emmanuel.teixeira@ufsj.edu.br

<sup>3)</sup> Universidade Federal de São João del-Rei, Rod. MG 443 km 07, Ouro Branco MG, (32) 98835-2656, leo-montes@hotmail.com

<sup>4)</sup> Universidade Federal de São João del-Rei, Rod. MG 443 km 07, Ouro Branco MG, (31) 99776-0476, martinalvesfilho@gmail.com

<sup>5)</sup> Universidade Federal de São João del-Rei, Rod. MG 443 km 07, Ouro Branco MG, (31) 99998-4515, albertovarotto20@gmail.com 6) Universidade Federal de São João del-Rei, Rod. MG 443 km 07, Ouro Branco MG, (31) 99574-3824, lucascordeiro93@gmail.com

<sup>7)</sup> Universidade Federal de São João del-Rei, Rod. MG 443 km 07, Ouro Branco MG, (31) 99776-0476, jackson@ufsj.edu.br

<sup>8)</sup> Universidade Federal de São João del-Rei, Rod. MG 443 km 07, Ouro Branco MG, (31) 99776-0476, andersonravik@ufsj.edu.br

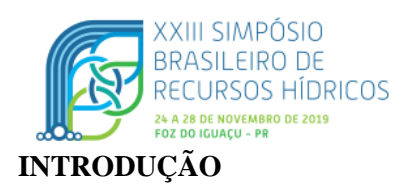

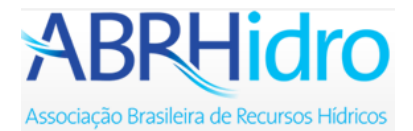

A utilização de reservatórios se faz indispensável para a humanidade, seja para a captação de água para consumo, regularização de vazão ou na geração de energia elétrica. Para que sua função seja garantida é necessário que se tenha um volume de armazenamento mínimo, porém, a erosão, muitas vezes acelerada por processos de má ocupação e uso do solo, faz com que as partículas sejam transportadas para os cursos d'água. Segundo Garcia (2008), são três as principais causas do aumento de sedimento nos reservatórios: a remoção da cobertura vegetal que causa a exposição do solo e consequentemente maior degradação sobre agentes intemperes, como vento e chuva; a ocupação desordenada das bacias e as mudanças nas precipitações, como chuvas com intensidade e concentração muito diferenciadas.

Brune (2014) destaca a extrema importância do conhecimento e entendimento sobre o potencial de produção e transporte de sedimentos, sendo estas de grande auxílio na definição de diretrizes e ações que possam ser implementadas para minimizar o assoreamento e garantir a vida útil do reservatório. Portanto, devido aos problemas causados pelo assoreamento, faz-se necessário a utilização de metodologias que possam prever, analisar e descrever o assoreamento e o transporte de sedimentos, para que medidas de prevenção ou controle sejam tomadas para que não comprometa a utilização do reservatório. Diante disso, faz-se necessário o estudo do assoreamento, visto que os mecanismos que contribuem para a sedimentação são bem conhecidos, mas seus conteúdos físicos ainda não são completamente dominados (SCHLEISS *et al*. 2016).

Uma forma de simular esse fenômeno é a partir de modelos numéricos. De acordo com Souza (2006), a modelagem numérica tem crescido de forma considerável, tornando-se uma ferramenta importante no estudo do escoamento de fluidos e sedimentos, porém, no Brasil, sua utilização é muitas vezes dificultada devido à falta de dados necessários para sua aplicação. A modelagem numérica, aliada às batimetrias realizadas nos reservatórios, apresenta um ganho significativo na eficiência de gerenciamento, uma vez que a variação da profundidade dos reservatórios é conhecida e varia com o tempo, auxiliando assim a calibração do modelo, podendo, posteriormente, utilizá-lo para reservatórios que sejam semelhantes (VENÂNCIO, 2009).

Um *software* que contém equações matemáticas relativas ao escoamento da água e ao transporte e deposição de sedimentos é o *Hydrologic Engineering Center's River Analysis System* (HEC-RAS), o qual é livre e foi desenvolvido pelo Corpo de Engenheiros do Exército dos Estados Unidos com a finalidade de se obter modelagens hidráulicas fluviais. Seu modelo unidimensional permite simular o escoamento livre, seja em regime permanente ou em não-permanente, além de permitir a análise de sedimentos e análise de qualidade da água (SANTOS, 2015).

O HEC-RAS é citado em algumas publicações da *American Society of Civil Engineers* (ASCE) e em outras, como Pinheiro *et al*. (1997), Nicklow e Mays (2000), Roman (2004), Chaves

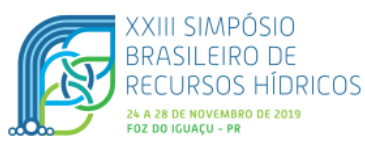

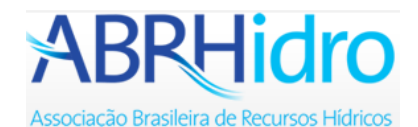

*et al*. (2008), Cortez (2013) e Vale (2014). Porém, no país, é difícil se ter material de apoio que auxiliem no procedimento de estimativa do assoreamento utilizando o HEC-RAS, sendo que no próprio manual do programa faltam informações para esse tipo de simulação. Assim, este trabalho tem como propósito a apresentação do *software* HEC-RAS para o estudo de assoreamento no reservatório de uma Usina Hidrelétrica (UHE), de forma a contribuir para que esse programa seja mais difundido e utilizado no Brasil, na área de hidrossedimentologia.

## **METODOLOGIA**

## **Descrição da área de estudo e obtenção dos dados**

Para apresentação da simulação do assoreamento utilizando o HEC-RAS foram utilizados os dados da UHE Eliezer Batista, localizada na bacia hidrográfica do rio Doce. A bacia está localizada na região Sudeste do país, entre os estados de Minas Gerais e Espírito Santo e possui uma área de drenagem de aproximadamente 83000 km². Esta área abrange 230 municípios, 200 no estado de Minas Gerais e 30 no estado do Espírito Santo, com uma população total, em 2007, de 3,8 milhões de pessoas. Dentre as atividades econômicas desenvolvidas na região, tem-se por destaque a siderurgia e mineração (COSTA *et al.*, 2010).

Os dados referentes a essa UHE foram obtidos em Cortez (2013), que em seu trabalho fez a avaliação de modelos numéricos para simulação de assoreamento nessa usina. Em Cortez (2013), para a UHE, foram obtidas as seções transversais do reservatório e os dados de vazão e descarga sólida total, os quais originalmente foram retirados do banco de dados da Agência Nacional de Águas (ANA). As seções transversais são oriundas de três batimetrias realizadas na UHE, uma em 2007, outra em 2008 e a última em 2011.

## **Simulação do assoreamento utilizando-se o HEC-RAS**

## Criação do projeto

A simulação numérica do assoreamento foi feita utilizando-se a versão 4.1.0 do HEC-RAS. Primeiramente, foi criado um novo projeto, selecionando o menu *File/New Project* e escolhendo o local onde o arquivo foi salvo e o nomeando. Também se escolheu as unidades que foram utilizadas como entrada no *software*, através do menu *Options/Unit system*, sendo que nesse projeto se escolheu as unidades do Sistema Internacional.

## Inserção da geometria

Após ser criado um novo projeto, foram inseridos os dados das seções transversais do reservatório. Para isso, selecionou-se na barra de ferramentas no menu *Edit/Geometric Data*, mas também se pode selecionar o ícone *Enter geometric data*. Posteriormente, selecionou-se o ícone *River Reach* para desenhar os trechos do canal, onde foram inseridas as coordenadas das seções

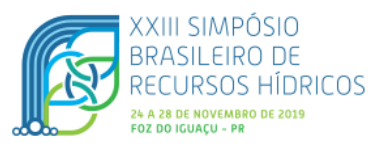

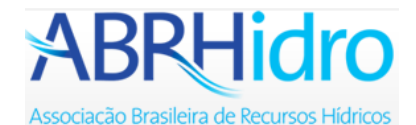

transversais disponíveis, selecionando-se o ícone *Cross Section*. Inseriu-se a seção de acordo com as coordenadas *Station* e *Elevation*, sendo elas os eixos representados por x e y no plano cartesiano, respectivamente.

O preenchimento das seções deve ser feito de jusante para montante. Portanto, além das coordenadas da seção, inseriram-se também na caixa *Downstream Reach Lengths* as distâncias do lado direito, eixo central e lado esquerdo da seção em que está se inserindo até a seção anterior a ela. O vertedor da UHE foi adicionado no campo *Incline Structure*.

Preencheram-se os valores do Coeficiente de Manning na caixa *Manning's n Values*, podendo os valores ser inseridos para a margem esquerda, eixo central e margem direita, respectivamente. O coeficiente de Manning também pode ser inserido por faixas, sendo elas na vertical ou na horizontal, bastando selecionar uma das três opções do menu *Options*.

Na caixa *Main Channel Bank Stations* foram inseriram as coordenadas, no eixo x, da largura do leito do reservatório. Além desses valores, inseriram-se os valores dos coeficientes de contração e expansão, na caixa *Cont/Exp Coefficient*. Esses valores são encontrados na Tabela 1.

|                                  | Contração | Expansão |
|----------------------------------|-----------|----------|
| Sem perda calculada na transição | 0,0       | U.U      |
| Transição gradual                | 0.1       | 0,3      |
| Seção de ponte típica            | 0,3       | 0.5      |
| Transição abrupta                | 0.6       | 0.8      |

Tabela 1 – Coeficientes de expansão e contração

Fonte: Brunner, 2010.

## Inserção de dados de sedimentos

Após inserir os dados de geometria, foram inseridos os dados referentes ao sedimento. Isso foi feito selecionando-se a barra de ferramentas *Edit/Sediment Data*, mas também é possível selecionar o ícone *Enter sediment boundary conditions*. Escolheu-se a função do transporte de sedimentos utilizada na modelagem, para isso, selecionou-se a caixa *Transport Function*. O *software* possui as seguintes funções: Ackers-White (1973), England-Hansen (1967), Laursen e Copeland (1988, 1989), Meyer, Peter e Muller (1948), Toffaleti (1968), yang (1973) e Wilcock (2001). A equação utilizada foi a de Yang (1973), pois se observou que o material de leito é arenoso e segundo Carvalho (2008) para esta situação é a equação mais indicada.

Foi necessário selecionar o método de classificação para calcular a espessura da camada ativa, na caixa *Sorting Method*, tendo-se duas opções de escolha, Exner 5 e Active Layer. O primeiro inclui a capacidade do leito de formar uma camada de superfície que limita a erosão do leito, já o segundo é indicado apenas para camadas de cascalho, sendo mais indicada para ser utilizada quando se utilizar a função de Wilcock para o transporte de sedimentos (BRUNNER, 2010). Por fim,

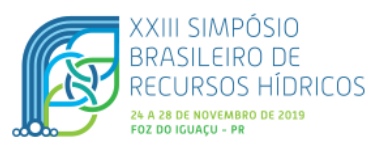

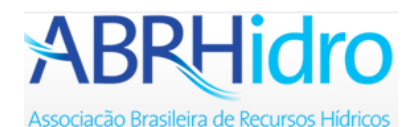

escolheu-se o parâmetro para a velocidade de queda dos sedimentos, tendo os seguintes métodos disponíveis no *software*: Ruby, Toffaleti, Van Rijn e Report 12, sendo este último o método padrão indicado pelo *software*. Assim, nas análises foram utilizados o Exner 5 para o cálculo da camada ativa e Report 12 para a velocidade de queda.

Também se inseriu manualmente a curva granulométrica do material de leito, preenchendo-se a coluna *Bed Gradation*. Para inseri-la, selecionou-se a caixa *Define/Edit Bed Gradation*. Há duas formas diferentes de valores que podem ser inseridos: se optar pela opção *% Finer*, insere-se a curva acumulada, em porcentagem, da média de cada porcentagem da classe granulométrica; caso se utilize a opção *Grain Class Fractions/Weight*, deve-se inserir a fração de cada uma das classes com base em seu peso específico. Os diâmetros listados na coluna *diam (mm)* podem ser alterados em *Options/User Defined Grain Classes*.

Por fim, acresceram-se aos dados de sedimentos as condições de contorno na opção *Boundary Conditions*, sendo três as opções: *Rating Curve, Sediment Load Series ou Equilibrium Load.* É permitido inserir os dados de carga de sedimentos para diferentes estações, bastando apenas selecionar a caixa *Add Sediment boundary locations* e selecionar os perfis que se têm os dados de carga de sedimentos. Na condição *Rating Curve* (curva de descarga, que nesse caso é a curva-chave de sedimentos), cada coluna tem um valor inserido de vazão anual e uma descarga sólida total de sedimentos, em massa por unidade de tempo (t/dia). Na caixa *Number of flow-load points* selecionou-se a quantidade de par de dados que foram inseridos. A opção de contorno *Sediment Load Series* é utilizada quando existem incrementos de sedimentos que não estão relacionados com o aumento da vazão. Nesse caso, inserem-se os valores de duração e peso dos sedimentos, além de frações decimais não cumulativas da carga de sedimentos. A última possibilidade de condição de contorno é a *Equilibrium Load*, sendo que ela é utilizada quando não há sedimentação ou erosão na seção (GARCÍA, 2002). O *software* admite essa condição para a seção mais a montante.

## Regime de escoamento

Para a simulação do transporte de sedimentos, escolheu-se para os dados de vazão o regime não permanente. Para isso, selecionou-se na barra de ferramentas o comando *Edit/Quasi Unsteady Flow* ou o ícone *Enter quasi-unsteady flow data*. Existem sete condições de contorno diferentes que podem ser utilizadas: *Flow Series, Lateral Flow Series, Uniform Lateral Flow, Normal Depth, Stage Series, Rating Curve e T.S. Gate Openings*. Para a primeira seção (a montante) sempre se deve utilizar a opção *Flow Series*. Ressalta-se que devem ser inseridas, no mínimo, duas condições de contorno, uma na primeira seção e outra na última. É permitido inserir as condições de contorno para diversas estações, bastando selecionar a caixa *Add Flow Change Locations(s)* e selecionar os perfis que se têm os dados de vazão.

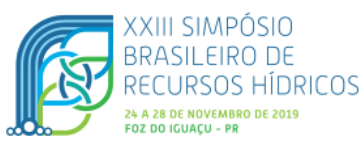

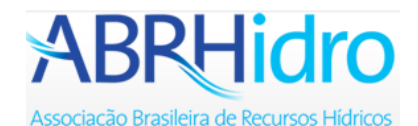

Na condição *Flow Series* (séries de vazão), escolheu-se a quantidade de dados que foram inseridos, neste trabalho, foram inseridos 2068 valores, referentes a série histórica de 05 de maio de 2006 (data de inauguração da UHE) à 31 de janeiro de 2012. Foi necessário o preenchimento de três colunas: *Duration, Increment e Flow*. Na coluna *Duration* está o tempo de duração durante o qual a vazão é constante. A coluna *Increment* representa a duração pela qual ocorreria alteração na geometria do leito durante o fluxo em série. Na condição de contorno *Rating Curve* são inseridos os dados de vazões e suas respectivas profundidades. As demais condições de contorno não foram utilizadas neste trabalho, portanto, não serão descritas.

Por fim, inseriram-se os dados de temperatura, selecionando-se a janela *Set Temperature*, sendo escolhida a quantidade de dados que foram inseridos, selecionando-se a janela *No Ordinates*. Duas colunas precisaram ser preenchidas: *Duration e Temp*. Na coluna *Duration*, inseriu-se o tempo de duração durante o qual a temperatura é constante e na coluna *Temp* inseriu-se o valor da temperatura, em °C.

#### Simulação do assoreamento

Para fazer a simulação do assoreamento, selecionou-se na barra de ferramentas o comando *Run/Sediment Analysis* ou o ícone *Perform a sediment transport simulation*. Nas Janelas *Geometry File, Quasi-Unsteady Flow* e *Sediment Data* selecionaram-se os arquivos de Geometria, Vazão e Sedimentos, respectivamente, os quais foram explicados anteriormente. Na janela *Simulation Time Window* inseriu-se a data e a hora de início e fim da simulação. As horas foram inseridas no formato militar (relógio de 24 horas). Por fim, selecionou-se *Compute* para a computação dos dados. A data de início da simulação inserida foi 12 de setembro de 2007 e a final em 06 de setembro de 2008, datas em que foram realizadas as batimetrias. Uma segunda simulação foi feita com data de simulação inicial em 12 de setembro de 2007 e com final em 22 de novembro de 2011.

#### **RESULTADOS E DISCUSSÃO**

A partir dos dados inseridos no *software* foi possível obter os resultados referentes ao assoreamento no reservatório da UHE. A Figura 1 apresenta a variação longitudinal do leito do reservatório em relação ao tempo, sendo a linha com retângulos a representação da batimetria em 2007 e a linha azul o resultado obtido via simulação para o ano de 2008. Em relação à sedimentação ocorrida, só foi observado assoreamento entre as seções transversais 30 e 46, ou seja, o modelo numérico indicou que o assoreamento ocorreu apenas no trecho final do remanso (início do reservatório). Minhoni (2013) apresenta que o depósito das partículas mais grossas da carga de sedimentos afluente ao reservatório, compostas principalmente por pedregulho e areia, como é o caso dos sedimentos da UHE, tende a ocorrer na entrada do lago (final do remanso).

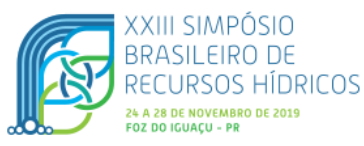

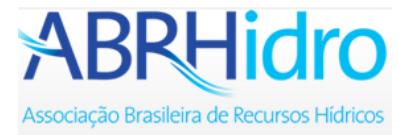

Como observado na Figura 1, o assoreamento ocorrido foi pequeno, como se esperava, visto que se simulou apenas um ano (2007 a 2008).

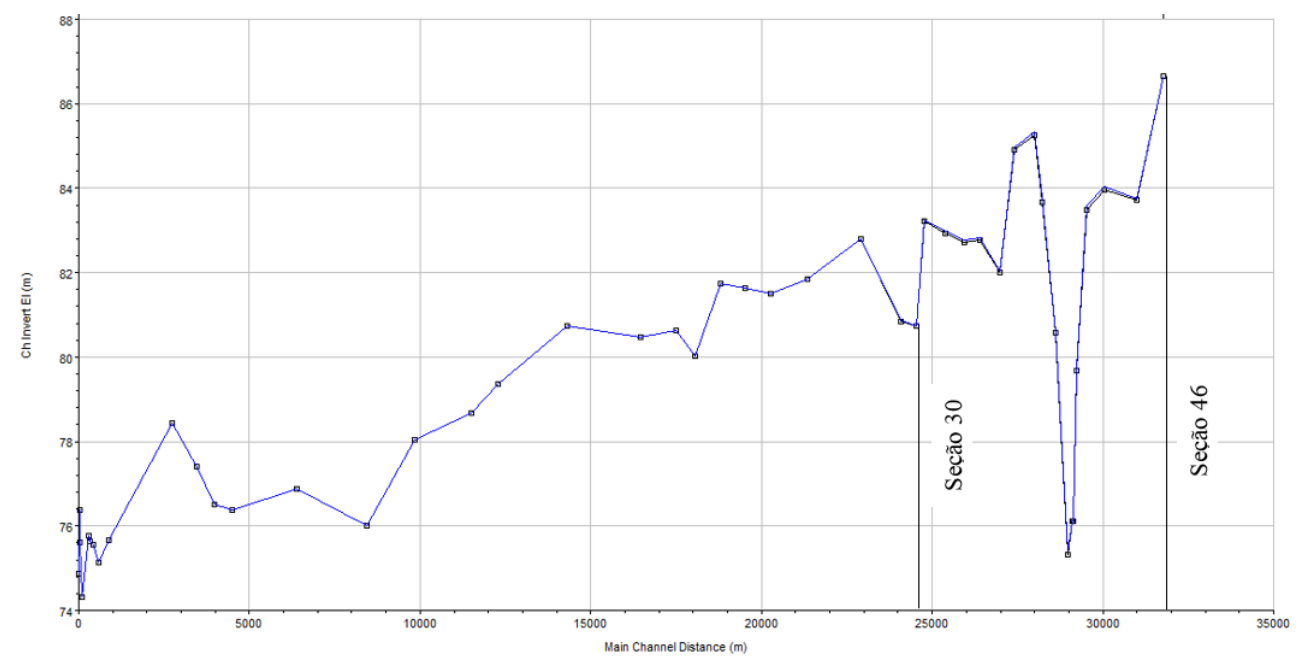

Figura 1 – Seção longitudinal do leito do reservatório para os anos de 2007 e 2008

Um novo período de assoreamento foi simulado, agora entre 2007 e 2011. A Figura 2 apresenta a variação longitudinal do leito do reservatório em relação ao tempo, sendo a linha com retângulos a representação da batimetria realizada em 2007 e a linha azul o resultado obtido via simulação numérica para o ano de 2011. Pela figura, observa-se um maior volume de sedimentos assoreado em comparação ao ano de 2008, como era esperado, visto que foi simulado um período maior.

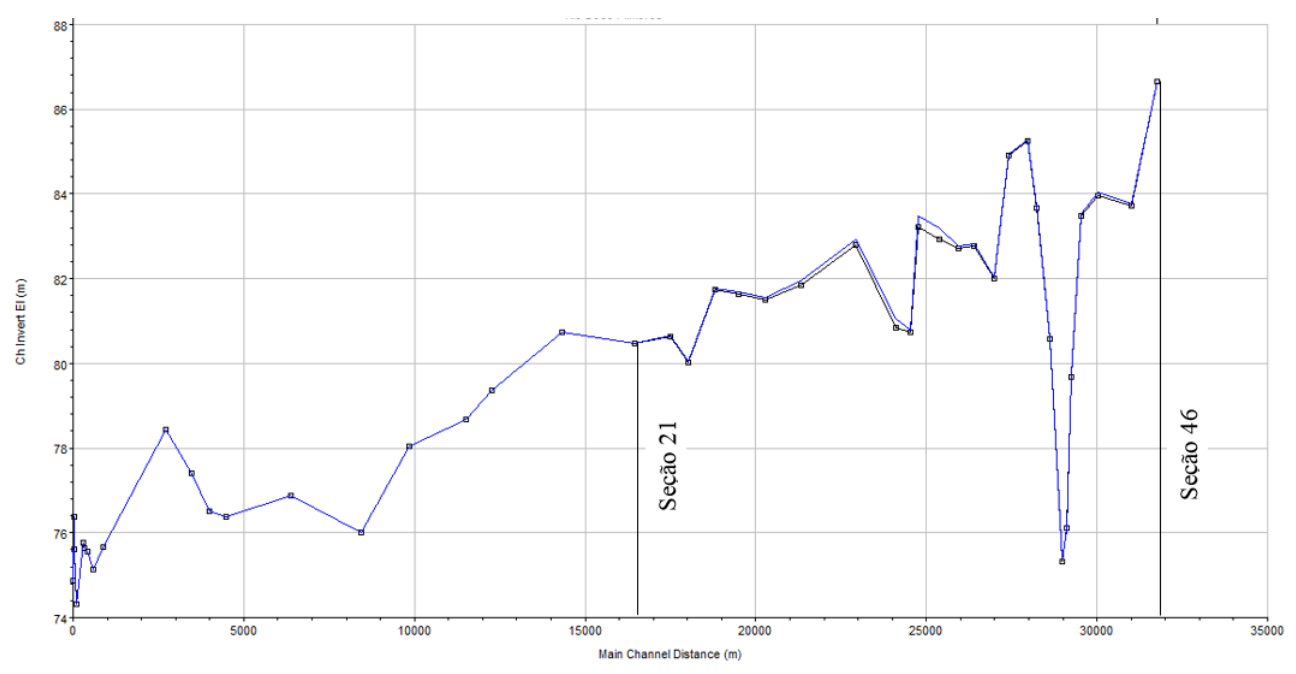

Figura 2 – Seção longitudinal do leito do reservatório para os anos de 2007 e 2011

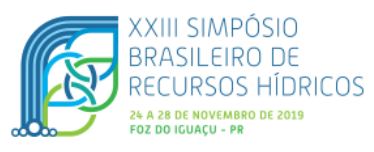

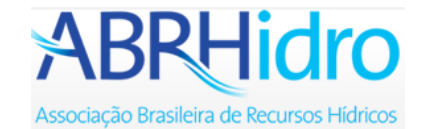

Na Figura 3 e na 4, para as seções 30 e 31, respectivamente, está apresentada uma comparação entre o assoreamento simulado numericamente, para ano de 2011, e o obtido a partir da batimetria realizada nesse ano. Tem-se que a seção 30 apresentou grande diferença entre os valores encontrados pelo *software* e o de batimetria, conforme Figura 3. Já a seção 31 apresentou uma semelhança maior, de acordo com a Figura 4.

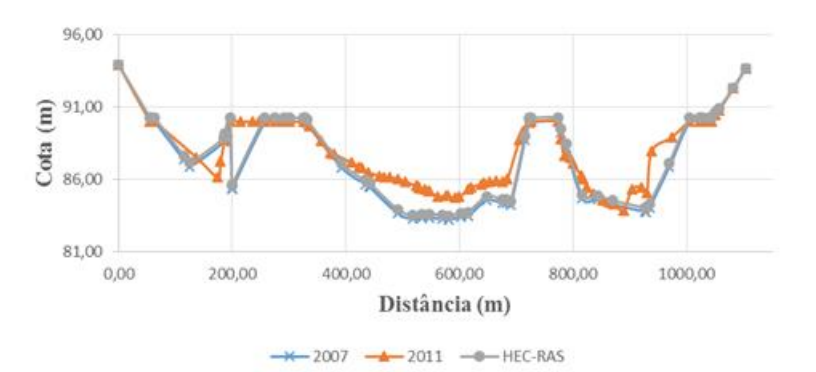

Figura 3 – Assoreamento ocorrido na seção 30: comparação entre a batimetria de 2011 e o resultado obtido pela

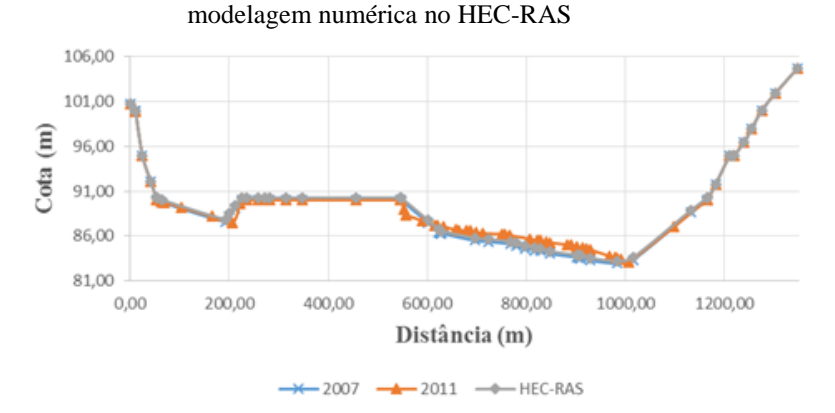

Figura 4 – Assoreamento ocorrido na seção 31: comparação entre a batimetria de 2011 e o resultado obtido pela modelagem numérica no HEC-RAS

Analisando de maneira geral, tem-se que os resultados obtidos via simulação foram de acordo com o esperado, ou seja, houve assoreamento, principalmente, nas primeiras seções do reservatório. Porém, ao observar as seções transversais obtidas no HEC-RAS e compará-las com a batimetria realizada, observaram-se grandes diferenças em algumas seções, observadas tanto no ano de 2008 quanto no ano de 2011. Estas diferenças podem estar ligadas a vários fatores, como, por exemplo, a calibração do coeficiente de Manning, o qual influencia no transporte de sedimentos, e é variável com as vazões dos períodos estudados, como apresentado por Chow (1959) e observado por Teixeira *et al*. (2018), Zink e Jennings (2014), Fathi e Drikvandi (2012), Matos *et al*. (2011), Lyra et al. (2010) e Kim *et al*. (2010). Porém, ressalta-se que o objetivo do trabalho era apenas apresentar o *software* HEC-RAS e não avaliar o seu desempenho na estimativa do assoreamento em reservatórios.

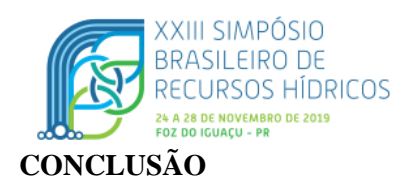

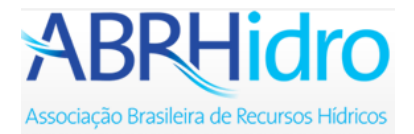

Em linhas gerais o presente estudo foi conduzido para se apresentar a utilização do *software* de análise numérica – HEC-RAS no processo de assoreamento no reservatório de uma UHE. Devido à pouca utilização do *software* na modelagem de sedimentos no Brasil, foi encontrado certa dificuldade para se ter insumos para sua utilização. Portanto, faz-se necessário que ele continue sendo estudado e que sejam desenvolvidos materiais, como esse artigo, que facilitem sua utilização em caráter nacional, tendo em vista que ele pode gerar, se bem calibrado, bons resultados para análise hidrossedimentológica, a qual é de grande importância para os estudos em reservatórios e rios.

## **AGRADECIMENTOS**

Os autores agradecem a Universidade Federal de São João del-Rei por ter dado aporte técnico e financeiro a esse trabalho.

## **REFERÊNCIAS**

BRUNE, R. A. (2014). "*Métodos de Estimativa de Descarga Sólida em Rios, - Análise Comparativa*". Dissertação de Mestrado. Programa de Pós-graduação em Engenharia Ambiental. Universidade Federal do Espírito Santo – UFES, Vitória.

BRUNNER, G. W. (2010). *HEC-RAS River Analysis System Hydraulic Reference Manual*. Davis/USA: US Army Corps of Engineers.

CHAVES, P.; MOREIRA, J. C.; XAVIER, M. C. R.; DOMINGUES, N. R. (2008). "*Modelagem hidrossedimentológica com o modelo HEC-RAS 4.0: Caso de estudo do rio Macaé*" in Anais do VIII ENCONTRO NACIONAL DE ENGENHARIA DE SEDIMENTOS, ENES, 2008.

CORTEZ, J. R. (2013). *Desempenho de Modelos Numéricos em Estudos de Assoreamento de Reservatórios – Caso UHE Aimorés*. Dissertação de doutorado. Programa de Pós-graduação em Saneamento, Meio Ambiente e Recursos Hídricos. Universidade Federal de Minas Gerais – UFMG, Belo Horizonte.

COSTA, I. S.; SILVEIRA, S. de F. R.; REIS, P. R. C. (2010). "*Caracterização Socioeconômica da Bacia do Rio Doce: Identificação de Grupos Estratégicos por Meio de Análise Multivariada*" in Anais do II Encontro Mineiro de Administração Pública, Economia Solidária e Gestão Social.

FATHI, M. M.; DRIKVANDI, K. (2012). "*Manning roughness coefficient for rivers and flood plains with non-submerged vegetation*". International Journal of Hydraulic Engineering, v. 1, n. 1, pp. 1-4.

GARCIA, G. E. (2008). *Implementação de Modelo Numérico para Avaliação do Transporte de Sedimentos no Reservatório de Itaipú – PR*. Dissertação de Mestrado. Programa de Pós-graduação em Engenharia de Recursos Hídricos e Ambiental. Universidade Federal do Paraná - UFPR, Curitiba.

KIM, J. S.; LEE, C. J.; KIM, W.; KIM, Y. J. (2010). "*Roughness coefficient and its uncertainty in gravel-bed river".* Water Science and Engineering, v. 3, n. 2, pp. 217-232.

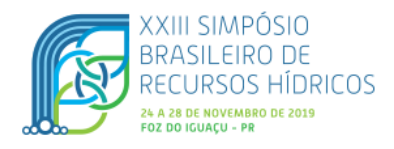

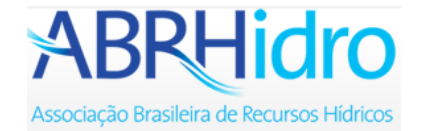

LYRA, G. B.; CECÍLIO, R. A.; ZANETTI, S. S.; LYRA, G.B. (2010). "*Coeficiente de rugosidade de Manning para o Rio Paracatu*". Revista Brasileira de Engenharia Agrícola e Ambiental, v.14, n.4, pp.343–350.

MATOS, A. J. S.; PIOLTINE, A.; MAUAD, F. F.; BARBOSA, A. A. (2011). "*Metodologia para a caracterização do coeficiente de Manning variando na seção transversal e ao longo do canal. Estudo de caso bacia do Alto Sapucaí-MG*". RBRH: Revista Brasileira de Recursos Hídricos, v. 16, n. 4, pp. 21-28.

MINHONI, R. T. A. (2013). "*Estimativa de Assoreamento do Reservatório da PCH Pipoca, Minas Gerais"*. Dissertação de Magister Scientiae. Programa de Pós-graduação em Engenharia Civil. Universidade Federal de Viçosa – UFV, Viçosa.

NICKLOW, J. W.; MAYS, L. W. (2000). "*Optimization of multiple reservoir networks for sedimentation control*". Journal of Hydraulic Engineering, v.126, n.4, pp 21-33.

PINHEIRO, M. C.; SILVA, R. C. VIEIRA; SILVA, D. L. (1997). "*Modelação matemática de assoreamento em cabeceiras de reservatórios*" in Anais do XII SIMPÓSIO BRASILEIRO DE RECURSOS HÍDRICOS. Vitória: ABRH.

ROMAN, V. (2004). "*Análise do Equilíbrio Morfológico em Rios Regularizados: Modelagem Matemática Unidimensional do Transporte de Sedimentos no Rio São Francisco"*. Dissertação (Mestrado em Saneamento, Meio Ambiente e Recursos Hídricos) – Escola de Engenharia, Universidade Federal de Minas Gerais, Belo Horizonte.

SANTOS, K. A. (2015). "*Utilização de Modelo Hidrodinâmico para Mapeamento de Áreas Inundáveis*". Dissertação de Mestrado. Programa de Pós-graduação em Engenharia do Meio Ambiente. Universidade Federal de Goiás – UFG, Goiânia.

SCHLEISS, A. J.; FRANCA, M. J.; JUEZ, C.; CESARE, G. (2016). "*Reservoir sedimentation*". Journal of Hydraulic Research, v. 54, n.6, pp. 595-614.

SOUSA, L. B. S. (2006). "*Estudo Experimental e Modelagem Numérica do Escoamento e do Assoreamento em uma Armadilha de Sedimentos*". Dissertação de Doutorado. Escola de Engenharia de São Carlos, Universidade de São Carlos, São Carlos.

TEIXEIRA, E. K.C.; COELHO, M. M. L. P.; PINTO, E. J. A.; DINIZ, J. G.; SALIBA, A. P. M. (2018). "*Manning's roughness coefficient for the Doce River*". Revista Brasileira de Recursos Hídricos, v. 23, n. 52, pp. 1-12.

VALE, V. L. (2014). "*Reconstituição da calha natural do reservatório da PCH Salto do Paraopeba"*. Dissertação (Mestrado em Saneamento, Meio Ambiente e Recursos Hídricos) – Escola de Engenharia, Universidade Federal de Minas Gerais, Belo Horizonte.

VENÂNCIO, S. S. (2009). "*Simulação Numérica Aplicada ao Assoreamento do Reservatório Represa Velha*". Dissertação de Doutorado. Escola de Engenharia de São Carlos, Universidade de São Paulo – USP, São Carlos.

ZINK, J. M.; JENNINGS, G. D. (2014). "*Channel roughness in North Carolina mountain streams*". *JAWRA:* Journal of the American Water Resources Association, v. 50, n. 5, pp. 1354-1358.